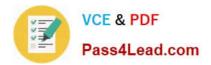

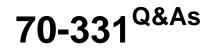

Core Solutions of Microsoft SharePoint Server

# Pass Microsoft 70-331 Exam with 100% Guarantee

Free Download Real Questions & Answers **PDF** and **VCE** file from:

https://www.pass4lead.com/70-331.html

100% Passing Guarantee 100% Money Back Assurance

Following Questions and Answers are all new published by Microsoft Official Exam Center

Instant Download After Purchase

100% Money Back Guarantee

- 😳 365 Days Free Update
- 800,000+ Satisfied Customers

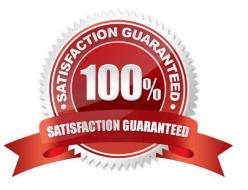

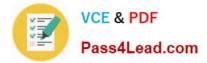

#### **QUESTION 1**

You create a User Profile Synchronization connection.

You need to grant the necessary permissions to the synchronization account.

What should you do?

- A. Grant the account Full Control on the ActiveUsers OU.
- B. Grant the account Full Control on the AuthenticatedUsers AD security group.
- C. Grant the account Read permission on the domain.
- D. Grant the account the Replicate Directory Changes permission on the domain.

Correct Answer: D

#### **QUESTION 2**

You are a SharePoint farm administrator.

When you attempt to navigate to the SharePoint home page, you receive an application error message that includes a correlation ID. The diagnostic logs do not

contain the error corresponding to the correlation ID.

You need to adjust the diagnostic logging level to capture all events.

Which least critical event should you select? (To answer, select the appropriate event from the drop-down list.)

Hot Area:

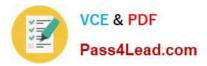

## Answer Area

Least critical event to report to the trace log

| COLUT                     |
|---------------------------|
| Reset to default          |
| None                      |
| Unexpected<br>Monitorable |
| Monitorable               |
| High                      |
| Medium                    |
| Verbose                   |

Correct Answer:

## Answer Area

Least critical event to report to the trace log

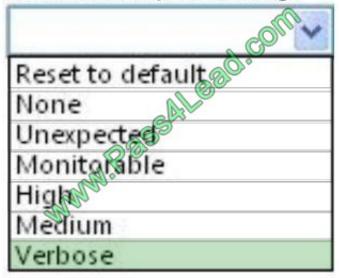

Note: In regards to the cross-domain comments, even if it is cross-domain, you can allow the target domain under Site Collection Settings, HTML Field Security.

### **QUESTION 3**

You need to implement Office 365 authentication.

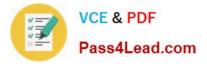

What should you do?

A. Create an AD DS domain named proseware.com and join the AD FS servers to the proseware.com domain.

B. Add a DNS CNAME record for www.proseware.com and point it to www.adatum.com.

C. Deploy an AD FS proxy for the proseware.com domain.

D. Add proseware.com as an Office 365 SSO domain and update all user principal names (UPNs) to also use proseware.com.

Correct Answer: D

#### **QUESTION 4**

You are the administrator for a SharePoint 2010 farm. You install and deploy a SharePoint 2013 farm.

The SharePoint 2013 farm must use the content from the SharePoint 2010 farm.

You need to upgrade from SharePoint 2010 mode to SharePoint 2013 mode.

Which four actions should you perform in sequence? (To answer, move the appropriate actions from the list of actions to the answer area and arrange them in the correct order.)

Select and Place:

| Actions                                                                                                    | Answer Area |
|----------------------------------------------------------------------------------------------------|-------------|
| Set the SharePoint 2010 content databases to <b>Read-<br/>Only</b> . Then back up the content databases from the<br>SharePoint 2010 farm and copy the backups to the<br>SharePoint 2013 farm. | com         |
| Restcre the SharePoint 2010 content databases to the<br>Microsoft SQL Server instance in the SharePoint 2013<br>farm.                                                                         | . 630.      |
| Create a web application in the SharePoint 2013 farm for<br>each web application in the SharePoint 2010 farm.<br>Attach the content databases to the web applications                         | Art         |
| Set the content databases to <b>Read/Write</b> in the SharePoint 2013 farm.                                                                                                    |             |
| Run site collection health checks in the SharePoint 2013<br>farm.                                                                                                    |             |
| Upgrade individual site collections in the SharePoint 2013 farm.                                                                                                    |             |

#### Correct Answer:

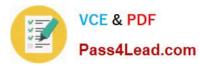

| each web application in the SharePoint 2010 farm.<br>Attach the content databases to the web applications<br>SharePoint 2013 farm.<br>Upgrade individual site collections in the SharePoint 2013 farm.                                                                                            | Actions                                                                                                    | Answer Area                                                                                           |
|----------------------------------------------------------------------------------------------------|----------------------------------------------------------------------------------------------------|----------------------------------------------------------------------------------------------------|
| Create a web application in the SharePoint 2013 farm for<br>each web application in the SharePoint 2010 farm.<br>Attach the content databases to the web applications<br>Attach the content databases to the web applications<br>Upgrade individual site collections in the SharePoint 2013 farm. |                                                                                                    | Only. Then back up the content databases from the<br>SharePoint 2010 farm and copy the backups to the |
| each web application in the SharePoint 2010 farm.<br>Attach the content databases to the web applications<br>SharePoint 2013 farm.<br>Upgrade individual site collections in the SharePoint 2013 farm.                                                                                            |                                                                                                    | Microsoft SQL Server instance in the SharePoint 2013                                                  |
| 2013 farm.                                                                                                    | Create a web application in the SharePoint 2013 farm for<br>each web application in the SharePoint 2010 farm.<br>Attach the content databases to the web applications.<br>Run site collection health checks in the SharePoint 2013 |                                                                                                    |
|                                                                                                    |                                                                                                    |                                                                                                    |

#### Note:

\* (step 1)Create new farm, set old farm to read-only

\* (step 2) With the farm and databases in read-only mode, a server farm administrator backs up the content and service application databases from the SQL Server instance on the SharePoint 2010 Products farm.

\* (step 3) The server farm administrator restores a copy of the databases to the SQL Server instance on the SharePoint 2013 farm and sets the databases to readwrite on the new farm.

\* (Step 4) The final stage in the upgrade process is to upgrade the site collections.

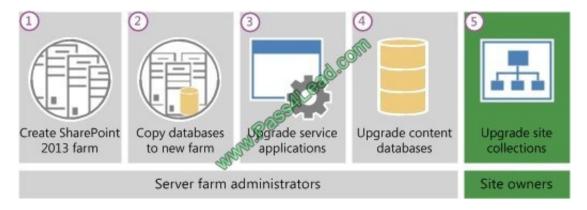

#### **QUESTION 5**

You are configuring the IIS website settings for a SharePoint application in the Create New Web Application wizard.

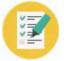

You need to ensure that the settings meet the technical requirements.

Which configuration option should you change? (To answer, select the appropriate option in the answer area.)

### Hot Area:

## IIS Web Site

Choose between using an existing IIS web site or create a new one to serve the Microsoft SharePoint Foundation application.

If you select an existing IIS web site, that web site must exist on all servers in the farm and have the same name, or this action will not succeed.

If you opt to create a new IIS web site, it will be automatically created on all servers in the fact. If an IIS setting that you went to change is not shown thre, you can use this option to create the basic site, then update it using the standard IIS tools.

### Correct Answer:

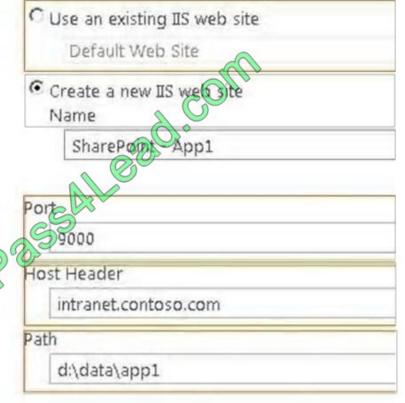

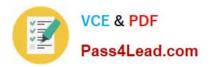

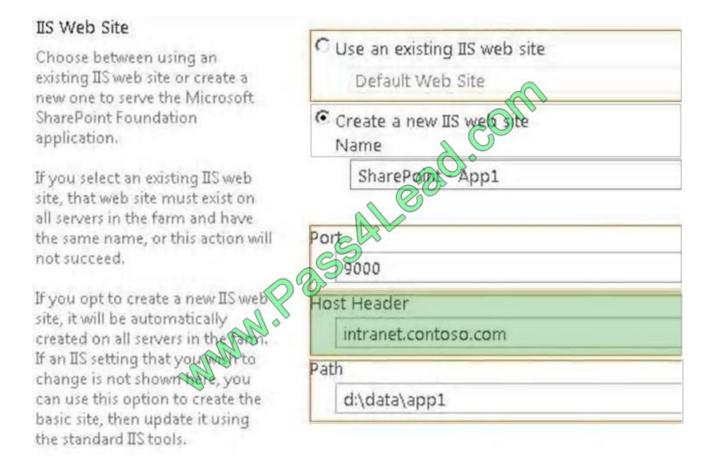

### \* From scenario:

All SharePoint sites and apps must listen on port 9000. The main lab SharePoint site is located at lab.intranet.contoso.com. A test site for a project named

Project2 exists under

lab.intranet.contoso.com/corp.

# 70-331 PDF Dumps

70-331 Practice Test

70-331 Exam Questions

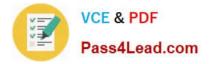

To Read the Whole Q&As, please purchase the Complete Version from Our website.

# Try our product !

100% Guaranteed Success
100% Money Back Guarantee
365 Days Free Update
Instant Download After Purchase
24x7 Customer Support
Average 99.9% Success Rate
More than 800,000 Satisfied Customers Worldwide
Multi-Platform capabilities - Windows, Mac, Android, iPhone, iPod, iPad, Kindle

We provide exam PDF and VCE of Cisco, Microsoft, IBM, CompTIA, Oracle and other IT Certifications. You can view Vendor list of All Certification Exams offered:

#### https://www.pass4lead.com/allproducts

# **Need Help**

Please provide as much detail as possible so we can best assist you. To update a previously submitted ticket:

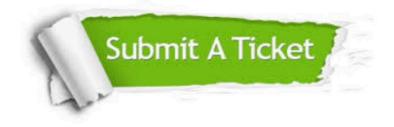

#### **One Year Free Update**

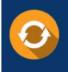

Free update is available within One Year after your purchase. After One Year, you will get 50% discounts for updating. And we are proud to boast a 24/7 efficient Customer Support system via Email.

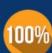

Money Back Guarantee To ensure that you are spending on quality products, we provide 100% money back guarantee for <u>30 days</u>

from the date of purchase

#### Security & Privacy

We respect customer privacy. We use McAfee's security service to provide you with utmost security for your personal information & peace of mind.

Any charges made through this site will appear as Global Simulators Limited. All trademarks are the property of their respective owners. Copyright © pass4lead, All Rights Reserved.